## UC-004 (ATH-UC-10): Consult and choose the profile of a use

- Used documentation
- General information
- Basic flow

## **Used documentation**

| Cookbook/ materials                                                                           | Version | Location                                                                                                    |
|-----------------------------------------------------------------------------------------------|---------|----------------------------------------------------------------------------------------------------|
| Technical specifications Identity & Authorization Management (I.AM) - Identity Provider (IDP) | 1.0     | https://www.ehealth.fgov.be/ehealthplatform/file/view/91d9a7f7978b8a4e4d90087f83d66883?filename=ehealth_i.amidp_v1.0.pdf |

## **General information**

A user may have one or multiple profiles of the following types:

- Citizen: for the principal with the basic authentication if the user wants to identify himself as a natural person. This is the default profile when a user authenticates on the eHealth IDP.
- Quality: for the principals that identify the user as a professional (eg DOCTOR)
- Organization: for the principals that identify the user as a representative of an organization he belongs to.
- Mandate: for the principals that identify the user as the mandatary of another person or organization from whom he has received a
  mandate to act on their behalf in a specific context.

The user choose a profile when he is authenticated in the CSAM portal and identified in the IDP and the AA.

## **Basic flow**

| Flow |                                                 | Specification                                                     |  |  |
|------|-------------------------------------------------|-------------------------------------------------------------------|--|--|
|      | U<br>s<br>e<br>c<br>a<br>s<br>e<br>ID           | ATH-UC-10-BF                                                      |  |  |
|      | U<br>s<br>e<br>c<br>a<br>s<br>e<br>n<br>a<br>me | Consult and choose the profile of a user                          |  |  |
|      | A<br>ct<br>ors                                  | Citizen     Healthcare giver     Representative of an institution |  |  |
|      |                                                 |                                                                   |  |  |

http://wiki.ivlab.iminds.be

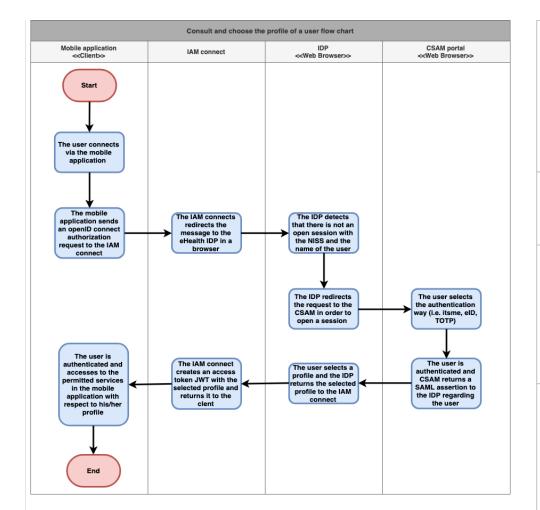

| S<br>h<br>or<br>t<br>D<br>e<br>s<br>cr<br>ip<br>ti<br>on | In order to consult and choose a profile, the user should find the list of the profiles in the IDP in a web browser. This list is updated every time the user is authenticated and identified in the IDP from the authentic data sources. |                                                                                                   |  |  |  |  |  |
|----------------------------------------------------------|----------------------------------------------------------------------------------------------------|---------------------------------------------------------------------------------------------------|--|--|--|--|--|
| P<br>ri<br>or<br>ity                                     | 1 (High)  Must have: The system must implement this goal/ assumption to be accepted.                                                                                                    |                                                                                                   |  |  |  |  |  |
| P<br>re<br>-<br>C<br>o<br>n<br>di<br>ti<br>o<br>ns       | •                                                                                                    | The user has not an active session in the IDP                                                     |  |  |  |  |  |
| P o st - C o n di ti o ns                                | The user has an open<br>session with the chosen<br>profile                                                                                                    |                                                                                                   |  |  |  |  |  |
| St<br>e<br>p<br>s<br>(b<br>a si<br>c<br>fl<br>o<br>w)    | 1                                                                                                    | The user connects via the mobile application                                                      |  |  |  |  |  |
|                                                          | 2                                                                                                    | The mobile application sends an openID connect authorization request to the IAM connect           |  |  |  |  |  |
|                                                          | 3                                                                                                    | The IAM connects redirects the message to the eHealth IDP in a browser                            |  |  |  |  |  |
|                                                          | 4                                                                                                    | The IDP detects that<br>there is not an open<br>session with the NISS<br>and the name of the user |  |  |  |  |  |
|                                                          | 5                                                                                                    | The IDP redirects the request to the CSAM in order to open a session                              |  |  |  |  |  |

http://wiki.ivlab.iminds.be

|                                   | 6  | The user selects the authentication way (i.e. itsme, eID, TOTP)                                                                           |
|-----------------------------------|----|----------------------------------------------------------------------------------------------------|
|                                   | 7  | The user is<br>authenticated and CSAM<br>returns a SAML<br>assertion to the IDP<br>regarding the user                                     |
|                                   | 8  | The user selects a profile and the IDP returns the selected profile to the IAM connect                                                    |
|                                   | 9  | The IAM connect creates an access token JWT with the selected profile and returns it to the clent                                         |
|                                   | 10 | The user is<br>authenticated and<br>accesses to the<br>permitted services in the<br>mobile application with<br>respect to his/her profile |
| Exceptions(exceptionflows)        |    |                                                                                                    |
| Fr<br>e<br>q<br>u<br>e<br>n<br>cy | •  | Every time the user is authenticated and needs to access to the services of the eHealth platform                                          |

http://wiki.ivlab.iminds.be Page 3 / 3